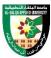

## **COURSE PLAN**

FIRST: BASIC INFORMATION

| College      |                                  |  |  |  |
|--------------|----------------------------------|--|--|--|
| College      | : Karak College                  |  |  |  |
| Department   | : Engineering Department.        |  |  |  |
| Course       |                                  |  |  |  |
| Course Title | : Circuit Design                 |  |  |  |
| Course Code  | : 020406213                      |  |  |  |
| Credit Hours | : 3 (1 Theoretical, 2 Practical) |  |  |  |
| Prerequisite | : 020406112                      |  |  |  |
| Instructor   |                                  |  |  |  |
| Name         | :                                |  |  |  |
| Office No.   | :                                |  |  |  |
| Tel (Ext)    | :                                |  |  |  |
| E-mail       | :                                |  |  |  |
| Office Hours | :                                |  |  |  |
| Class Times  |                                  |  |  |  |
|              |                                  |  |  |  |
| Text Book    |                                  |  |  |  |

• Circuit Design, Al-Balqa Applied University & KOICA, 2022.

### References

- Simon Monk, "Make Your Own PCBs with Eagle" McGraw-Hill, 2014
- Clyde Coombs and Happy Holden, "**Printed Circuits Handbook**" 7th Ed., McGraw-Hill, 2016

#### SECOND: PROFESSIONAL INFORMATION

### **COURSE DESCRIPTION**

This course explains how to implement an electronic circuit as a printed circuit board (PCB). It also deals with the design rules to be satisfied and efficient PCB design methods required by the industry. For PCB design, a dedicated program commonly used in industry will be used.

#### **COURSE OBJECTIVES**

### The objectives of this course are to enable the student to do the following:

- Explain the basic principles for circuit design
- Apply the tools and techniques used for circuit design in their own PCB design
- Test and debug the operation of designed PCB by simulation

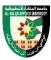

• Design a PCB that complies with industry standards

# **COURSE LEARNING OUTCOMES**

By the end of the course, the students will be able to:

CLO1. Install and use PCB design software, EAGLE

CLO2. Examine the construction techniques that used to build a prototype

CLO3. Identify how to design PCB

CLO4. Determine the electronic components and types used in the simulation

CLO5. Explain how to build the simulated circuits

CLO6. Examine the measuring skills for electrical values by simulation

CLO7. Classify the tools used in circuit design

CLO8. Determine the circuit behavior

CLO9. Design their own PCM using EAGLE

| Week | E SYLLABUS<br>Topic                           | Topic details                                                                                                    | Related LO | Proposed assignments |
|------|-----------------------------------------------|----------------------------------------------------------------------------------------------------|------------|----------------------|
| 1    | Rules and symbols in schematic                | <ul> <li>Printed Circuit Boards</li> <li>Installing EAGLE</li> <li>Install Third-Party Software.</li> </ul>                                                                    | CLO1       |                      |
| 2    | Rules and symbols in schematic                | <ul><li>Surface Mount and Through Hole.</li><li>Prototyping boards</li><li>Load an Example Project.</li></ul>                                                                  | CLO2       |                      |
| 3    | Design rule<br>checking and create<br>new PCB | <ul><li> Creating a New Project.</li><li> Add the Components.</li><li> Join the components Together.</li></ul>                                                                 | CLO3       |                      |
| 4    | Design rule checking and create new PCB       | <ul><li> Electrical Rule Check.</li><li> Laying Out the Board.</li><li> Dragging Components onto the Board</li></ul>                                                           | CLO3       |                      |
| 5    | Design rule<br>checking and create<br>new PCB | <ul><li>Resizing the Board.</li><li>Routing.</li><li>U.S. versus European Circuit Symbols</li></ul>                                                                            | CLO3       |                      |
| 6    | Component selection                           | <ul> <li>Through-Hole Resistors.</li> <li>SMD Resistors.</li> <li>Through-Hole Capacitors.</li> <li>SMD Capacitors.</li> </ul>                                                 | CLO4       |                      |
| 7    | Component selection                           | <ul> <li>Through-Hole Transistors.</li> <li>SMD Transistors and Diodes.</li> <li>Through-Hole ICs (DIL).</li> <li>SMD ICs.</li> <li>Connectors and other components</li> </ul> | CLO4       |                      |
| 8    |                                               | Mid exam                                                                                                    |            |                      |

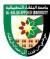

| Week | Торіс                                         | Topic details                                                                                                    | Related LO | Proposed assignments |
|------|-----------------------------------------------|----------------------------------------------------------------------------------------------------|------------|----------------------|
| 9    | Setting up PCB<br>layers                      | <ul><li> The Anatomy of the Schematic Editor.</li><li> Common Commands.</li><li> Other Commands</li></ul>                                                                                     | CLO5       |                      |
| 10   | Setting up PCB layers                         | • Nets. • Buses.                                                                                                    | CLO5       |                      |
| 11   | Setting up PCB<br>layers – Example<br>Project | <ul> <li>Starting the Schematic.</li> <li>Adding the Components.</li> <li>Adding the Supplies.</li> <li>Adding the Nets.</li> <li>Assigning Net Classes.</li> <li>Running the ERC.</li> </ul> | CLO5       |                      |
| 12   | Routing and completion of design              | <ul><li>Experimenting.</li><li>Layers.</li><li>The Grid.</li><li>Layout methods</li></ul>                                                                                                    | CLO6       |                      |
| 13   | Soldering                                     | <ul> <li>General Tools.</li> <li>Tools for Surface-Mount Devices.</li> <li>Through-Hole Soldering Step by Step.</li> </ul>                                                                    | CLO7       |                      |
| 14   | Soldering                                     | <ul> <li>Soldering Two- and Three-Legged<br/>Components.</li> <li>Soldering IC Packages.</li> <li>Using a Reflow Oven.</li> </ul>                                                             | CLO8       |                      |
| 15   | An Arduino Shield                             | <ul> <li>Introducing Arduino.</li> <li>Shield Design.</li> <li>Arduino R3 Shield Template.</li> <li>A Four-Digit LED Example.</li> </ul>                                                      | CLO9       |                      |
| 16   |                                               | Final exam week                                                                                                    |            |                      |

# COURSE LEARNING RESOURCES

Teaching will be achieved using available resources including lectures, data show, and materials uploaded on the e-learning system.

# **ONLINE RESOURCES**

- <u>www.element14.com/community/community/knode/cadsoft\_eagle/forums/.</u>
- www.youtube.com/watch?v=1AXwjZoyNno.

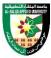

www.cadsoftusa.com/downloads/libraries

#### **ASSESSMANT TOOLS**

| Assessment Tools      | %    |
|-----------------------|------|
| 0Projects and Quizzes | 20%  |
| MID Exam              | 30%  |
| Final Exam            | 50%  |
| Total Marks           | 100% |
|                       |      |

### THIRD: COURSE RULES

### ATTENDANCE RULES

Attendance and participation are extremely important, and the usual University rules will apply. Attendance will be recorded for each class. Absence of 10% will result in a first written warning. Absence of 15% of the course will result in a second warning. Absence of 20% or more will result in forfeiting the course and the student will not be permitted to attend the final examination. Should a student encounter any special circumstances (i.e. medical or personal), he/she is encouraged to discuss this with the instructor and written proof will be required to delete any absences from his/her attendance records.

## **GRADING SYSTEM**

**Example:** 

| Grade  | points |
|--------|--------|
| FAILED | 0-49   |
| PASSED | 50-100 |
|        |        |

### **REMARKS**

{The instructor can add any comments and directives such as the attendance policy and topics related to ethics}

### **COURSE COORDINATOR**

Course Coordinator: Eng.mahmoud aljafari Department Head:

Signature: Eng.mahmoud aljafari Signature:

Date: Date: